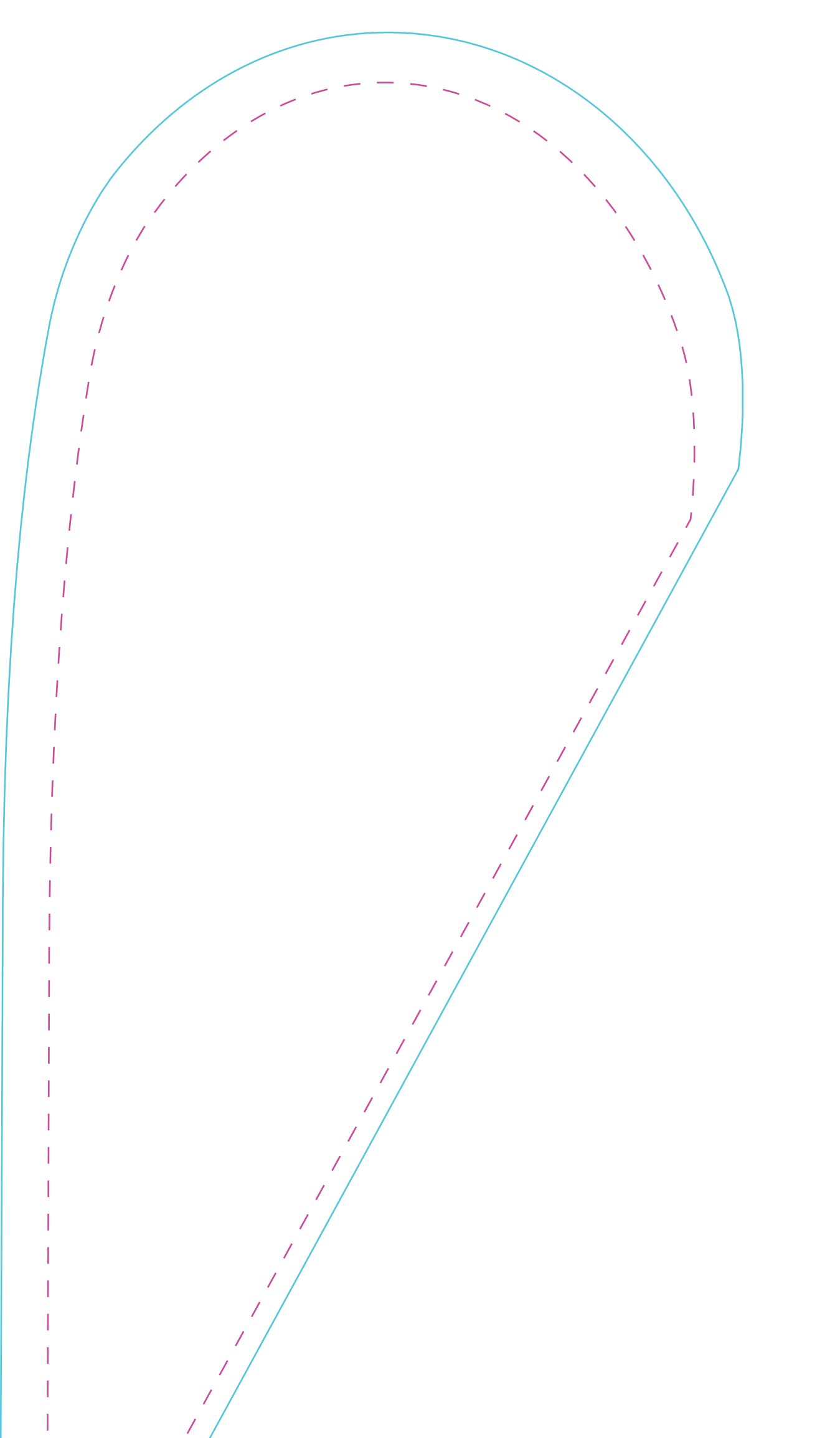

FLY XL

lavorare in proporzione, non sproporzionare o modificare la sagoma della vela. La linea tratteggiata delimita l'area oltre la quale le cuciture mangeranno la grafica, quindi oltrepassarla/solo con lo sfondo. A fine elaborazione eliminare la linea tratteggiata.

Salvare il file in uno dei seguenti formati:

AI - EPS - PDF (versione illustrator cs6)

Accompagnare sempre il file con un jpg a bassa risoluzione per verifica.

Per info 045 7551201 - dmg@dmgbandiere.com o tramite chat sul sito